#### **Kudos – Careers Platform**

Students Login and Passwords - Your student login and password are the same as your login for the computers at school. It, for some reason, you have lost or forgotten you login details then you will need to contact helpdesk@fortismere.org.uk

#### **Plan for Year 8, 9, 10 and Year 11**

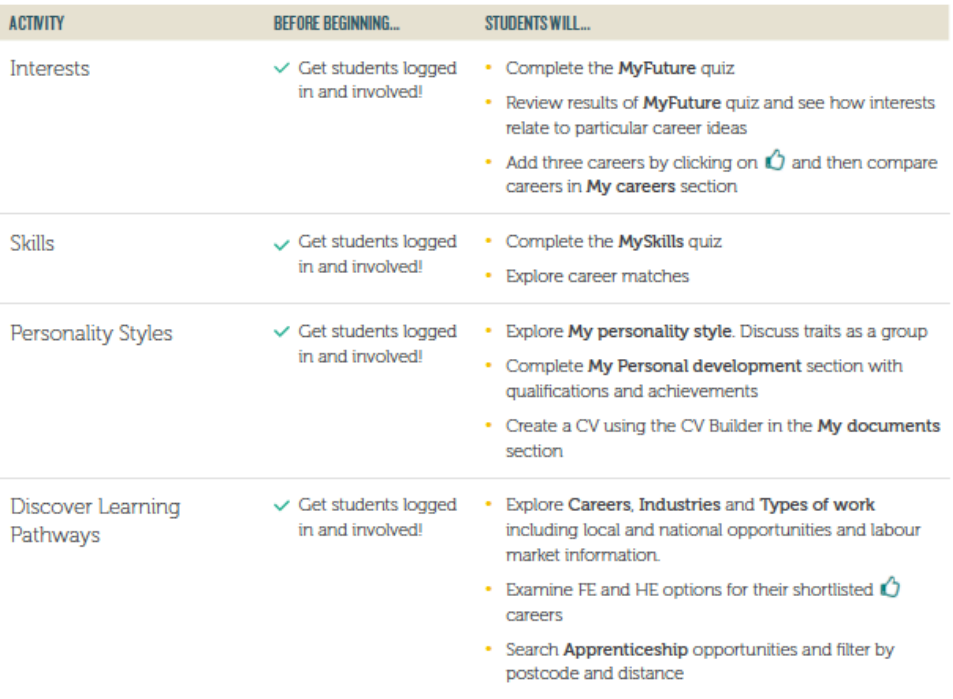

## **My Profile**

Once you have logged in you will see this on your page:

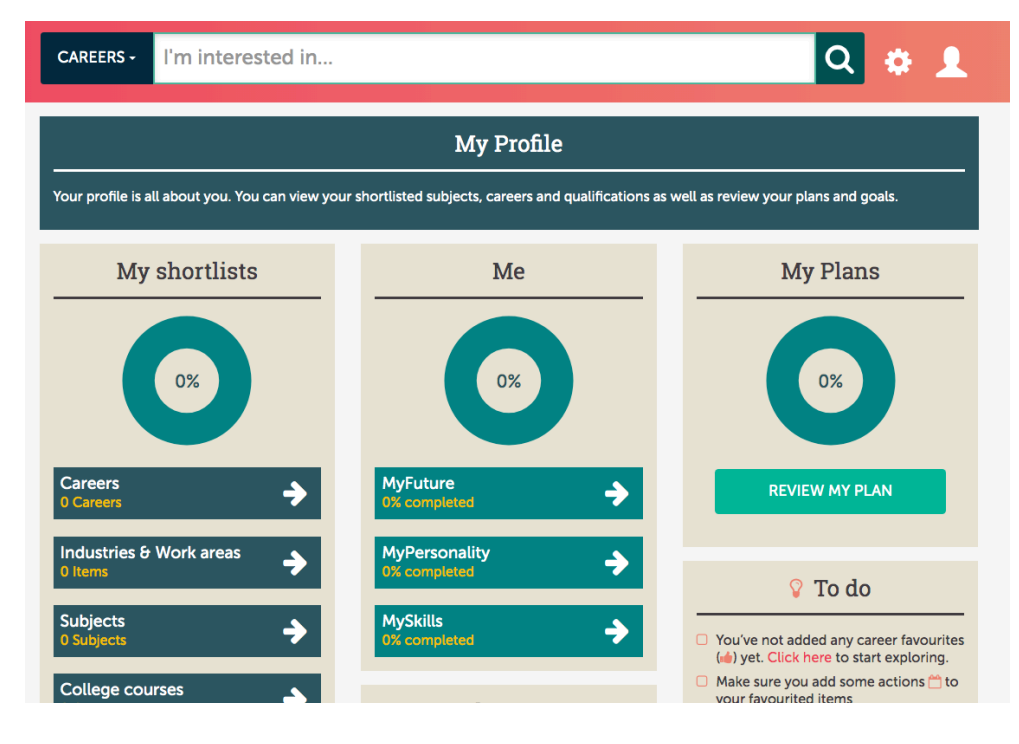

There are three questionnaires for you to complete. Completing these questionnaires will help the programme to guide you in the right direction in terms of your potential careers and areas for further study. Complete them in the order that they are listed in.

It is really important that you take your time, consider your answers and answer as accurately as possible as this will affect the outcomes and guidance given to you.

As you complete each section the overall percentage will change and you can see this here:

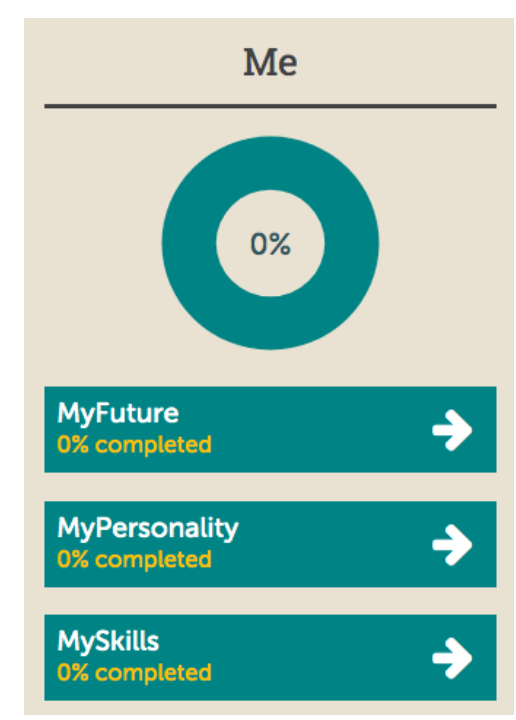

After Completing MyFuture you are given some suggestions of careers. Take a look through the list and give a thumbs up if you like the sound of something. Kudos work on you liking and being interested in things, don't worry you can remove things if you change your mind! [Here are some of my suggestions below!]

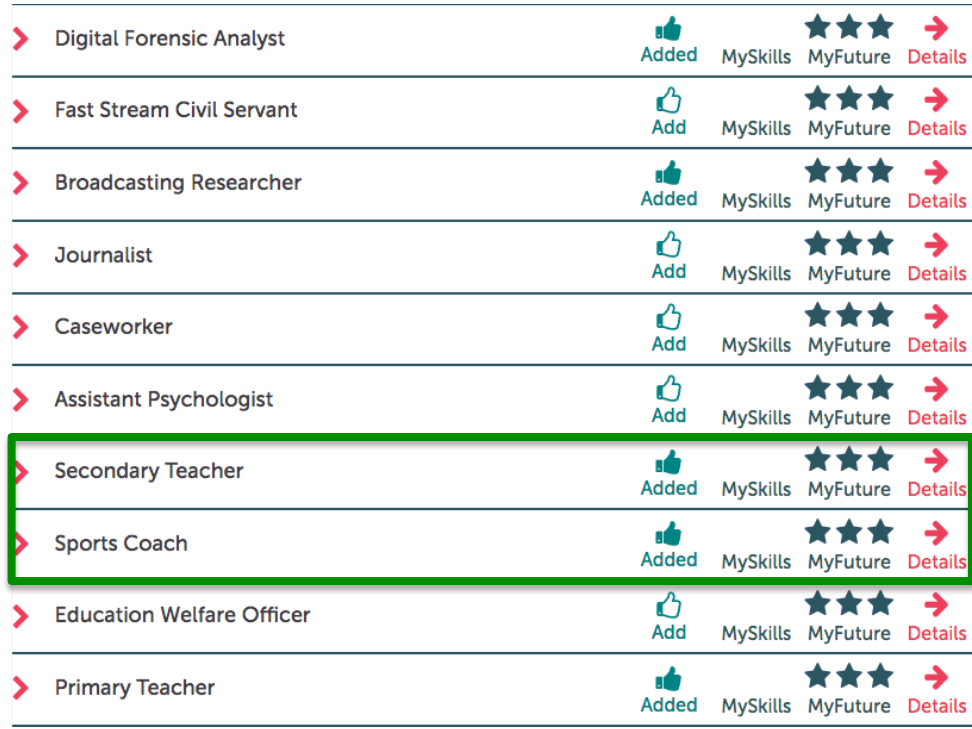

Once you have complete MyPersonality you will receive the option to see how this has affect potential career ideas.

Take a look down the list and give a thumbs up to any that interest you!

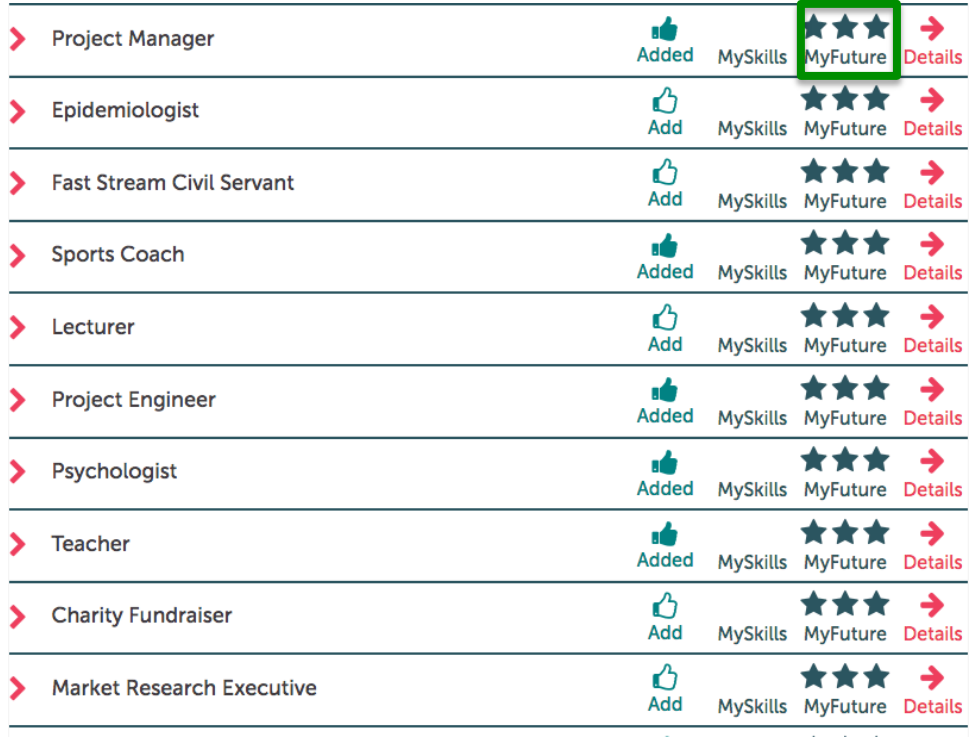

The three stars mean that the career is a good match based on how I have answered the questions. There may be other careers out there for you, but these are the most 'matched' suggestions.

Go back to your profile and complete the MySkills questionnaire to add greater accuracy to the suggestions.

Once completed head back over to My Career Ideas and see how things have changed.

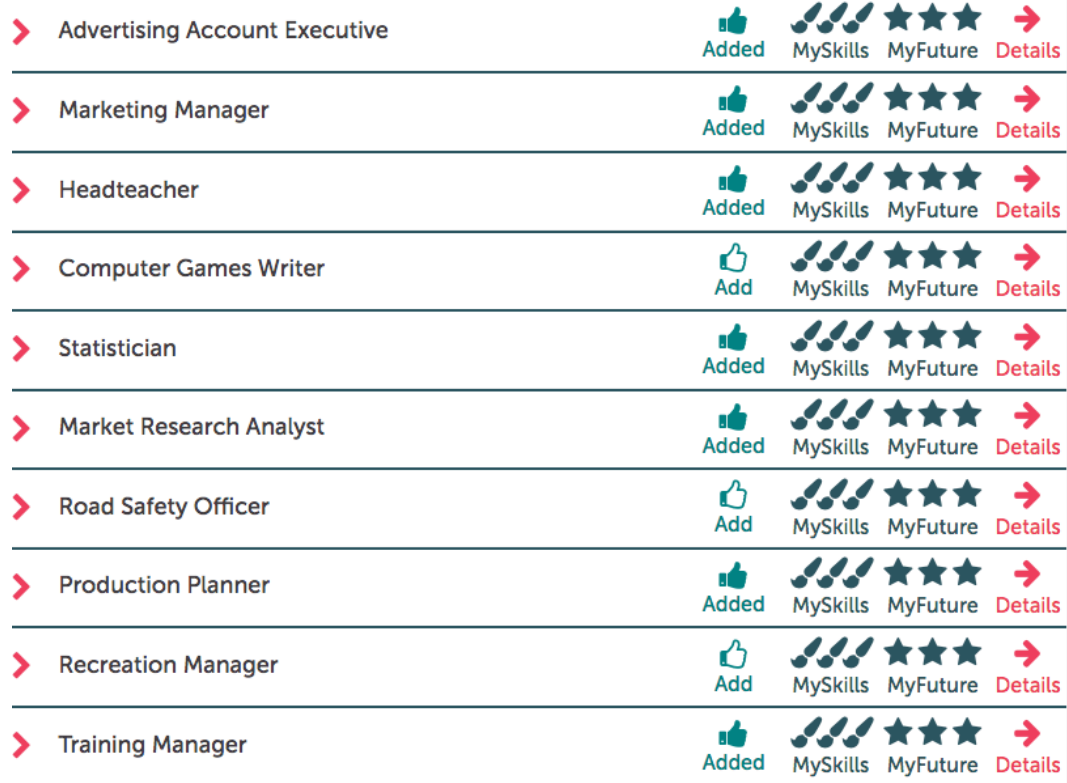

Once you have completed all the questionnaires go back to your profile page.

Under 'Me' there is a tab called 'Qualification "Level', click this and select the highest level of qualification you would like to do. If you are in Year 9 and intend to go to sixth form to study A Levels, and then to University to study a Degree, then the answer is Degree. If you are unsure, the select Degree to keep your options open!

After completing all of the action above you are ready to start investigating and potential careers and places to study.

You have two choices here.

- 1. Go to your profile click on the careers that you have given the thumbs up, or
- 2. Click on 'Careers' under 'Working' and you can explore different careers. Remember to give them a Thumbs Up if you like them!

When you find a career that you like you can look in greater depth at them.

## Secondary Teacher

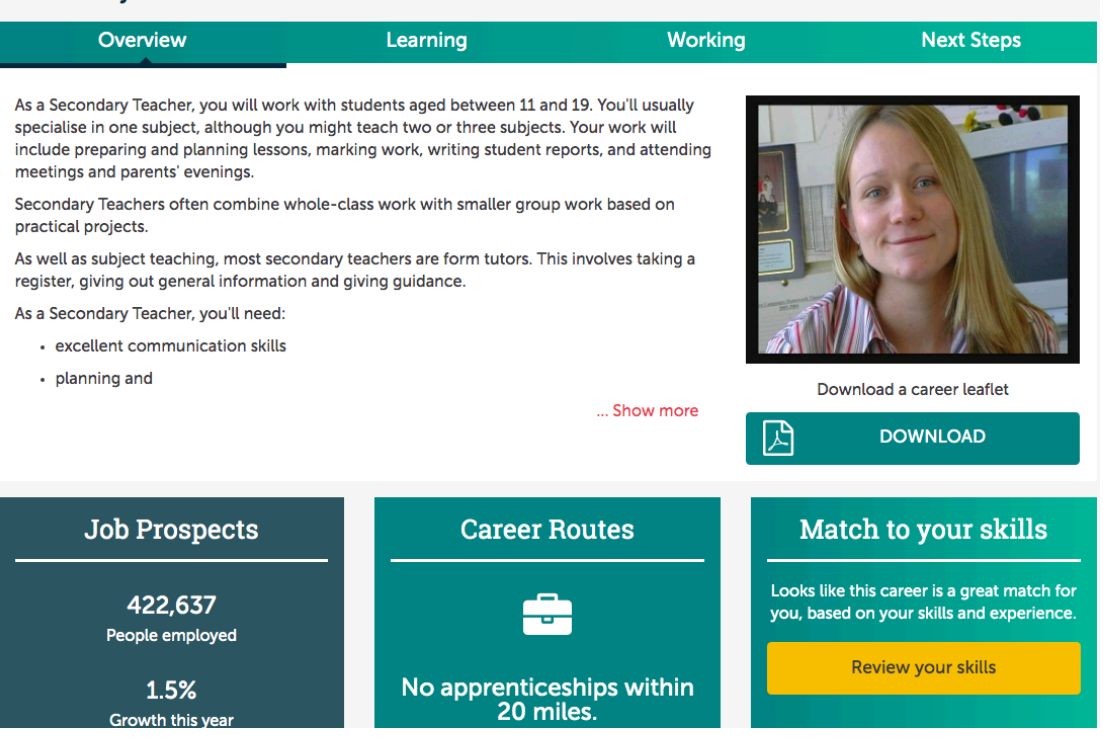

**Overview** tells you about the career.

Learning allows you to explore 'how' to get to be a 'whatever-it-is-you-want-to-be'.

You can go into great detail here, so allow yourself time to really do your research.

**Working** looks at what you will actually be doing and also see live adverts for jobs through the Indeed Website.

# Me My profile My assessments **MyFuture MySkills MyHealth Qualification level**